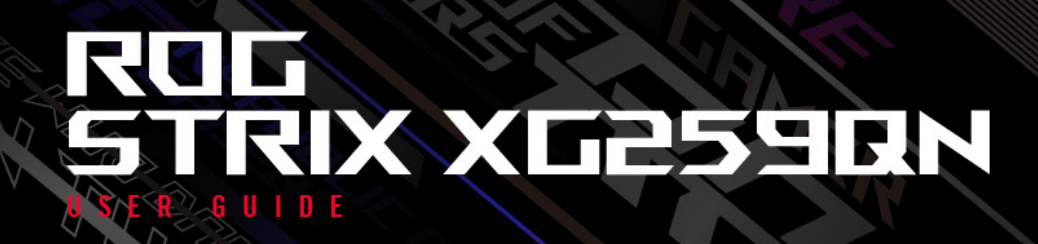

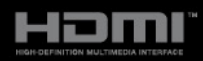

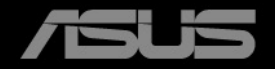

Перший випуск Червень 2023 р.

#### **Авторське право © 2023 р. ASUSTeK COMPUTER INC. Усі права застережено.**

Жодну частину цього посібника, включно з описаними в ньому продуктами та програмним забезпеченням, не може бути відтворено, передано, розшифровано, збережено в пошуковій системі чи перекладено на будь-яку мову в будь-якій формі або будь-якими способами, крім документації, що зберігається покупцем для цілей резервного копіювання, без явного письмового дозволу ASUSTeK COMPUTER INC. ("ASUS").

Гарантія на виріб або його обслуговування не буде продовжена, якщо: (1) виріб відремонтовано, модифіковано або змінено, якщо такий ремонт, модифікація чи змінення не дозволено письмово компанією ASUS; або (2) серійний номер товару зіпсовано чи відсутній.

КОМПАНІЯ ASUS НАДАЄ ЦЕЙ ПОСІБНИК «ЯКИЙ Є» БЕЗ ГАРАНТІЙ БУДЬ-ЯКОГО ВИДУ, ЯК ЯВНИХ, ТАК І НЕПРЯМИХ, ВКЛЮЧНО З, АЛЕ НЕ ОБМЕЖУЮЧИСЬ НЕПРЯМИМИ ГАРАНТІЯМИ ЧИ ВИЗНАЧЕННЯМ КОМЕРЦІЙНОЇ ЦІННОСТІ ПРОДУКЦІЇ ТА ЇЇ ПРИДАТНОСТІ ДЛЯ ПЕВНОЇ ЦІЛІ. У ЖОДНОМУ РАЗІ КОМПАНІЯ ASUS, ЇЇ ДИРЕКТОРИ, КЕРІВНИКИ, ПРАЦІВНИКИ ТА АГЕНТИ НЕ НЕСУТЬ ВІДПОВІДАЛЬНОСТІ ЗА БУДЬ-ЯКІ НЕПРЯМІ, СПЕЦІАЛЬНІ, ВИПАДКОВІ ЧИ ПОСЛІДОВНІ ЗБИТКИ (ВКЛЮЧНО ЗІ ЗБИТКАМИ, ПОВ'ЯЗАНИМИ ЗІ ВТРАТОЮ ПРИБУТКІВ, БІЗНЕСУ ЧИ ДАНИХ, ПЕРЕРИВАННЯМ БІЗНЕСУ ТОЩО), НАВІТЬ, ЯКЩО КОМПАНІЮ ASUS ПОВІДОМЛЕНО ПРО МОЖЛИВОСТЬ ТАКИХ ЗБИТКІВ, ЩО ВИНИКАЮТЬ ВНАСЛІДОК БУДЬ-ЯКИХ ДЕФЕКТІВ І ПОМИЛОК У ЦЬОМУ ПОСІБНИКУ ЧИ ВИРОБІ.

ТЕХНІЧНІ ХАРАКТЕРИСТИКИ ТА ІНФОРМАЦІЯ, ЩО МІСТИТЬСЯ В ЦЬОМУ ПОСІБНИКУ, ПРИЗНАЧЕНА ЛИШЕ ДЛЯ ВИКОРИСТАННЯ В ІНФОРМАЦІЙНИХ ЦІЛЯХ, ЇЇ МОЖЕ БУТИ ЗМІНЕНО БЕЗ БУДЬ-ЯКОГО ПОВІДОМЛЕННЯ, І ВОНА НЕ МОЖЕ ТРАКТУВАТИСЯ, ЯК ОБОВ'ЯЗОК КОМПАНІЇ ASUS. КОМПАНІЯ ASUS НЕ НЕСЕ НІЯКОЇ ВІДПОВІДАЛЬНОСТІ ЗА БУДЬ-ЯКІ ПОМИЛКИ ТА НЕТОЧНОСТІ, ЯКІ МОЖУТЬ МІСТИТИСЯ В ЦЬОМУ ПОСІБНИКУ, ВКЛЮЧНО З ПРОДУКТАМИ ТА ПРОГРАМНИМ ЗАБЕЗПЕЧЕННЯМ, ОПИСАНИМ У НЬОМУ.

Продукти та корпоративні назви, що містяться в цьому посібнику, можуть бути або не бути зареєстрованими товарними знаками чи авторськими правами відповідних компаній, і їх може бути використано лише для ідентифікації чи пояснення та на користь власників без наміру порушувати їх.

### **Зміст**

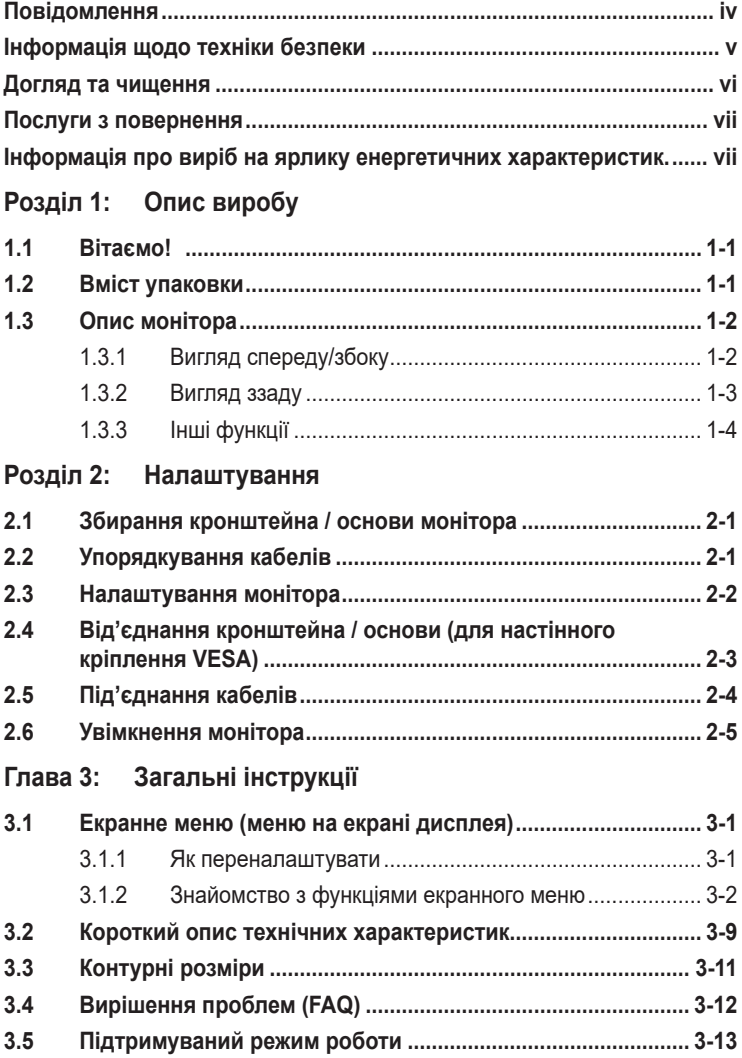

### <span id="page-3-0"></span>**Повідомлення**

#### **Заява Федеральної комісії зв'язку (FCC)**

Цей пристрій відповідає Частині 15 Правил FCC. На його роботу поширюються такі дві умови:

- цей пристрій не має створювати шкідливих перешкод, і
- цей пристрій має приймати всі отримувані перешкоди, зокрема перешкоди, які можуть призводити до неналежної роботи.

Це обладнання було протестовано та підтверджено його відповідність обмеженням для цифрового пристрою класу B згідно з частиною 15 Правил Федеральної комісії зі зв'язку. Ці обмеження призначені забезпечити належний захист від шкідливих перешкод під час експлуатації обладнання в некомерційному середовищі. Це обладнання створює, використовує та може випромінювати радіочастотну енергію і, якщо його не встановити та використовувати відповідно до інструкцій, вого може спричинити шкідливі перешкоди для радіозв'язку. Однак немає жодних гарантій того, що перешкоди не виникнуть в разі певного встановлення. Якщо це обладнання все ж створює шкідливі перешкоди для прийому радіо- і телесигналів, що можна визначити, якщо вимкнути та ввімкнути обладнання, користувач повинен спробувати усунути перешкоди одним чи кількома способами, переліченими нижче:

- змінити напрямок чи розташування приймальної антени;
- збільшити відстань між обладнанням і приймачем;
- підключити обладнання до розетки в контурі, відмінному від контуру, до якого підключено приймач;
- звернутися за допомогою до дилера або досвідченого радіо-/телетехніка.

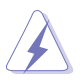

Для підключення монітора до відеокарти потрібно використовувати екрановані кабелі, щоб забезпечити відповідність вимогам FCC. Зміни чи модифікації цього пристрою, які явно не затвердила сторона, відповідальна за відповідність вимогам, можуть призвести до позбавлення користувача права використовувати це обладнання.

#### **Заява Канадського департаменту зв'язку**

Цей цифровий пристрій не перевищує обмежень класу В щодо випромінювання радіошуму від цифрових пристроїв, установлених Положеннями про радіоперешкоди Канадського департаменту зв'язку.

Цей цифровий пристрій класу B відповідає канадському стандарту ICES-003.

Цей цифровий пристрій класу B відповідає всім вимогам канадських Правил щодо обладнання, що спричинює завади.

Cet appareil numérique de la classe B respecte toutes les exigences du Réglement sur le matériel brouiller du Canada.

### <span id="page-4-0"></span>**Інформація щодо техніки безпеки**

- Перед налаштуванням монітора уважно прочитайте всю документацію, що постачається в комплекті.
- Шоб уникнути пожежі чи враження електрострумом, ніколи не піддавайте монітор впливу дощу чи вологи.
- Ніколи не намагайтеся відкрити корпус монітора. Небезпечні високі напруги всередині монітора можуть призвести до серйозних фізичних травм.
- Якщо джерело живлення зіпсовано, не намагайтеся відремонтувати його самостійно. Зверніться до кваліфікованого технічного спеціаліста або продавця.
- Перш ніж використовувати виріб, переконайтеся, що всі кабелі під'єднано правильно, а кабелі живлення не пошкоджено. Якщо ви виявите пошкодження, негайно зверніться до дилера.
- Гнізда й отвори на задній або верхній частині корпусу передбачено для вентиляції. Не блокуйте ці гнізда. Ніколи не розташовуйте цей виріб поблизу радіатора чи джерела тепла або над ними, якщо не забезпечено належної вентиляції.
- Із монітором можна використовувати лише тип джерела живлення, зазначений на етикетці. Якщо ви не впевнені в типі джерела живлення для вашого будинку, проконсультуйтеся з дилером або місцевим постачальником електроенергії.
- Використовуйте відповідну вилку живлення, яка відповідає місцевому стандарту живлення.
- Не перевантажуйте кабелі живлення та подовжувачі. Перевантаження може призвести до пожежі чи враження електричним струмом.
- Уникайте пилу, вологості та перепадів температури. Не розміщуйте монітор у місцях, де він може намокнути. Розташовуйте монітор на стійкій поверхні.
- Від'єднуйте пристрій від електромережі під час грози та якщо він не буде використовуватися протягом тривалого періоду часу. Це захистить монітор від пошкодження внаслідок стрибків напруги.
- Ніколи не штовхайте предмети та не проливайте жодні рідини в отвори на корпусі монітора.
- Щоб забезпечити належну роботу, використовуйте монітор лише з комп'ютерами зі списку UL, які мають відповідні мережеві розетки, позначені 100-240 В змінного струму.
- У разі виникнення технічних проблем із монітором зверніться до кваліфікованого технічного спеціаліста чи продавця.
- Налаштування регулятора гучності та еквалайзера на інші параметри, крім центрального положення, може збільшити вихідну напругу навушників, а отже й рівень звукового тиску.
- Переконайтеся, що шнур живлення під'єднано до розетки із заземленням.
- <span id="page-5-0"></span>• Адаптер живлення та/або кабель живлення, що входить у комплект, призначені для використання лише з продуктом. Не використовуйте з іншими продуктами.
- Адаптер використовується лише для цього монітора, не використовуйте його для інших цілей. Ваш пристрій використовує одне з таких джерел живлення:

- Виробник: Delta Electronics Inc., модель: ADP-90LE B

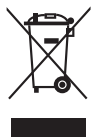

Цей символ перекресленого сміттєвого баку на колесах вказує на те, що виріб (електричне, електронне обладнання та акумуляторні батареїтаблетки, що містять ртуть) не слід утилізовувати з комунальними відходами. Дізнайтеся про місцеві правила щодо утилізації електронних продуктів.

### **Догляд та чищення**

- Перш ніж піднімати чи переставляти монітор, краще від'єднати кабелі та кабель живлення. Дотримуйтеся правил підйому під час розміщення монітора. Під час піднімання чи перенесення монітора беріться за його краї. Не піднімайте дисплей за підставку чи кабель.
- Чищення Вимкніть монітор і від'єднайте кабель живлення. Протріть поверхню монітора безворсовою неабразивною тканиною. Стійкі плями можна видалити ганчіркою, змоченою у м'якому миючому засобі.
- Не використовуйте очищуючі засоби, які містять спирт або ацетон. Використовуйте очищуючі засоби, призначені для використання з монітором. Не розпилюйте очищуючий засіб безпосередньо на екран, оскільки він може потрапити всередину монітора та спричинити враження електричним струмом.

#### **Наступні симптоми нормальні для монітора:**

- Під час першого використання екран може мерехтіти через природу флуоресцентного світла. Вимкніть живлення вимикачем і ввімкніть його знову, щоб переконатися, що мерехтіння зникає.
- Яскравість екрана може бути трохи нерівномірною залежно від шаблону робочого столу, який ви використовуєте.
- Коли те саме зображення відображається годинами, після перемикання зображення може відображатися залишкове зображення попереднього екрана. Екран повільно відновиться, або ж можна на кілька годин вимкнути перемикач живлення.
- Коли екран стає чорним, блимає, або більше не працює, зверніться до свого дилера чи сервісного центру, щоб відремонтувати його. Не ремонтуйте екран самостійно.

#### <span id="page-6-0"></span>**Позначки, використані в цьому посібнику**

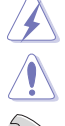

ПОПЕРЕДЖЕННЯ. Інформація для запобігання травмуванню себе під час виконання завдання.

ОБЕРЕЖНО. Інформація для запобігання пошкодженню компонентів під час виконання завдання.

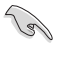

ВАЖЛИВО. Інформація, якій ПОТРІБНО слідувати для виконання завдання.

ПРИМІТКА. Поради та додаткова інформація для допомоги у виконанні завдання.

#### **Де знайти більше інформації**

Зверніться до наступних джерел для отримання додаткової інформації та оновлень продуктів і програмного забезпечення.

#### **1. Веб-сайти ASUS**

Веб-сайти ASUS у всьому світі надають оновлену інформацію про апаратні та програмні продукти компанії ASUS. Відвідайте веб-сайт http://www.asus.com

#### **2. Додаткова документація**

Пакет вашого продукту може містити додаткову документацію, яку, ймовірно, додав ваш дилер. Ці документи не входять до стандартного пакету.

**3. Про мерехтіння** https://www.asus.com/Microsite/display/eye\_care\_technology/

### **Послуги з повернення**

Програми повернення та переробки ASUS виникли внаслідок нашого прагнення дотримуватися найвищих стандартів захисту навколишнього середовища. Ми надаємо рішення для своїх клієнтів, які зможуть відповідально переробляти нашу продукцію, батареї та інші компоненти й пакувальні матеріали.

Перейдіть на веб-сторінку http://csr.asus.com/english/Takeback.htm, щоб отримати детальну інформацію про переробку в різних регіонах.

### **Інформація про виріб на ярлику енергетичних характеристик.**

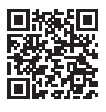

XG259QN

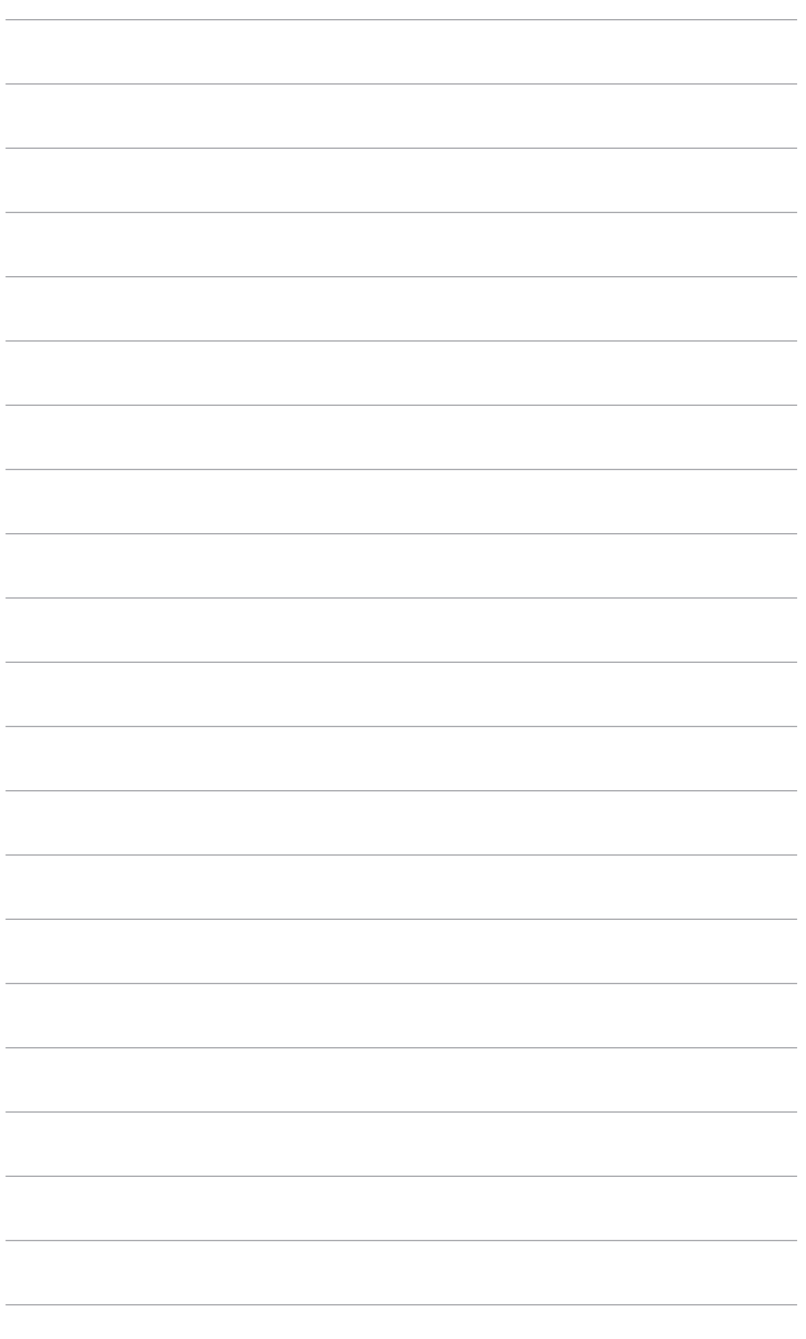

# <span id="page-8-0"></span>**1.1 Вітаємо!**

Дякуємо, що ви придбали ігровий РК-монітор ROG!

Найновіший широкоформатний РК-монітор від ASUS має ширший, яскравіший і кришталево чистий дисплей, а також безліч функцій, які покращують ваші враження від перегляду.

Завдяки цим функціям ви можете насолоджуватися зручністю та отримувати лише чудові враження під час перегляду на цьому моніторі!

### **1.2 Вміст упаковки**

Перевірте свою упаковку на наявність таких компонентів:

- РК-монітор
- Основа монітора
- Коротке керівництво по старту
- Гарантійний талон
- Адаптер живлення
- Шнур живлення
- $\checkmark$  Кабель DP (додатково)
- $\checkmark$  Кабель HDMI (додатково)
- $\checkmark$  Кабель USB Type-A на Type-B (додатково)
- Звіт про випробування калібрування кольору
- $\checkmark$  Наклейка ROG

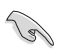

Якщо будь-який із зазначених вище елементів пошкоджено чи відсутній, негайно зверніться до продавця.

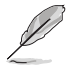

Якщо вам потрібно замінити шнур живлення або з'єднувальний(і) кабель(и), зверніться до служби підтримки клієнтів ASUS.

### <span id="page-9-0"></span>**1.3 Опис монітора**

#### **1.3.1 Вигляд спереду/збоку**

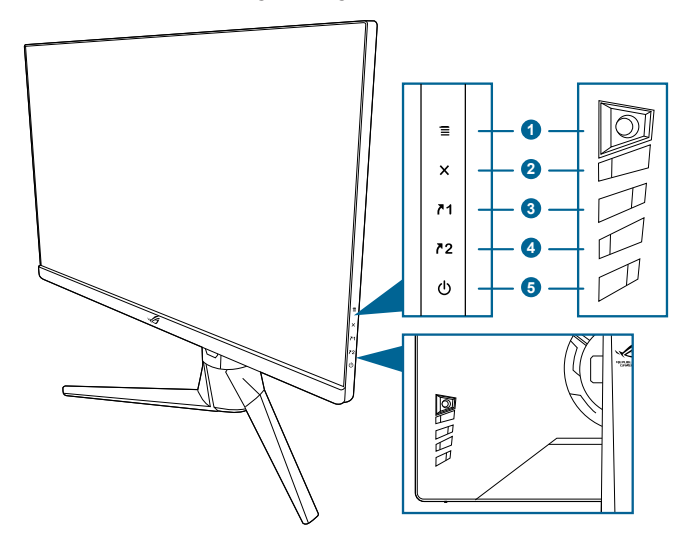

- 1.  $\equiv$  ( $\odot$  5-позиційна) кнопка:
	- Вмикає екранне меню. Вмикає вибраний пункт екранного меню.
	- Збільшує/зменшує значення або переміщує ваш вибір вгору/вниз/ вліво/вправо.
	- Вмикає екранне меню, коли монітор переходить у режим очікування або відображає повідомлення «NO SIGNAL» (НЕМА СИГНАЛУ).

#### 2  $\mathsf{X}_{\text{KHOMA}}$

- Вихід з пункту екранного меню.
- Вмикає екранне меню, коли монітор переходить у режим очікування або відображає повідомлення «NO SIGNAL» (НЕМА СИГНАЛУ).
- Переключайте функції Key Lock (Блокування клавіш) між увімкненням та вимкненням шляхом тривалого натискання протягом 5 секунд.
- 3.  $\n 71$  Кнопка Комбінація клавіш 1:
	- За умовчанням: GamePlus.
	- Щоб змінити функцію швидкого доступу, перейдіть до меню MyFavorite > Shortcut (Комбінація клавіш) > Shortcut 1 (Комбінація клавіш 1).
	- Вмикає екранне меню, коли монітор переходить у режим очікування або відображає повідомлення «NO SIGNAL» (НЕМА СИГНАЛУ).
- <span id="page-10-0"></span>4.  $72$  Кнопка Комбінація клавіш 2:
	- За умовчанням: GameVisual.
	- Щоб змінити функцію швидкого доступу, перейдіть до меню MyFavorite > Shortcut (Комбінація клавіш) > Shortcut 2 (Комбінація клавіш 2).
	- Вмикає екранне меню, коли монітор переходить у режим очікування або відображає повідомлення «NO SIGNAL» (НЕМА СИГНАЛУ).
- 5. Ф Кнопка живлення/індикатор живлення
	- Увімкнення/вимкнення монітора.
	- Визначення кольору індикатора живлення відповідає таблиці нижче.

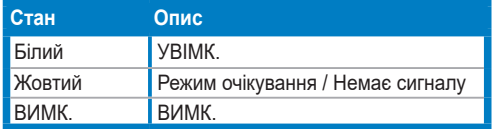

#### **1.3.2 Вигляд ззаду**

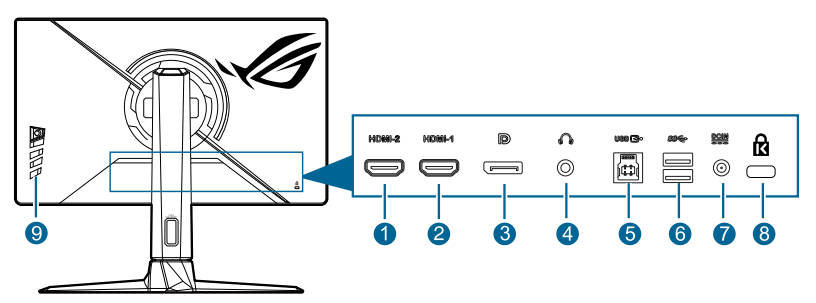

- **1. Порт HDMI-2.** Цей порт призначений для підключення пристрою, сумісного з HDMI.
- **2. Порт HDMI-1.** Цей порт призначений для підключення пристрою, сумісного з HDMI.
- **3. DisplayPort.** Цей порт призначений для підключення до пристрою, сумісного з DisplayPort.
- **4. Роз'єм для навушників.** Цей порт доступний лише тоді, коли підключений кабель HDMI/DisplayPort.
- **5. USB 3.2 Gen 1 Type-B.** Цей порт призначений для підключення висхідного кабелю USB. Підключення вмикає USB-порти на моніторі.
- **6. USB 3.2 Gen 1 Type-A.** Ці порти призначені для підключення до USBпристроїв, таких як USB-клавіатура/миша, USB-накопичувач тощо.
- **7. Порт DC-IN.** Цей порт необхідний для підключення шнура живлення.
- **8. Гніздо для кенсингтонського замка.**
- **9. Кнопки керування.**

### <span id="page-11-0"></span>**1.3.3 Інші функції**

#### • HDR

Цей монітор підтримує формат HDR.

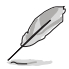

Під час відображення вмісту HDR ці функції будуть недоступні: ELMB/ELMB SYNC, GameVisual, Shadow Boost, Brightness (Яскравість), Contrast (Контрастність), ASCR, Blue Light Filter (Фільтр син. світла), Color Temp. (Колірна темп.) Gamma (Гама), Saturation (Насиченість).

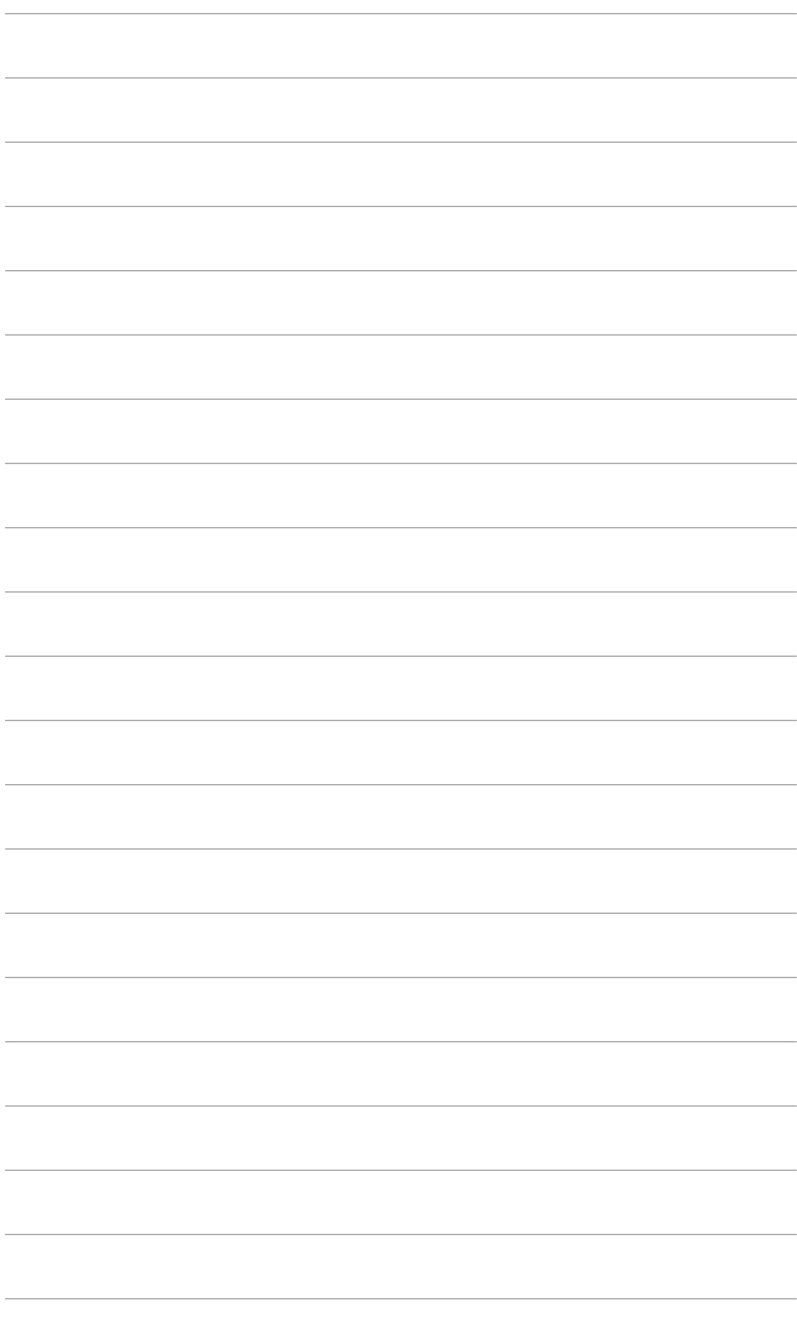

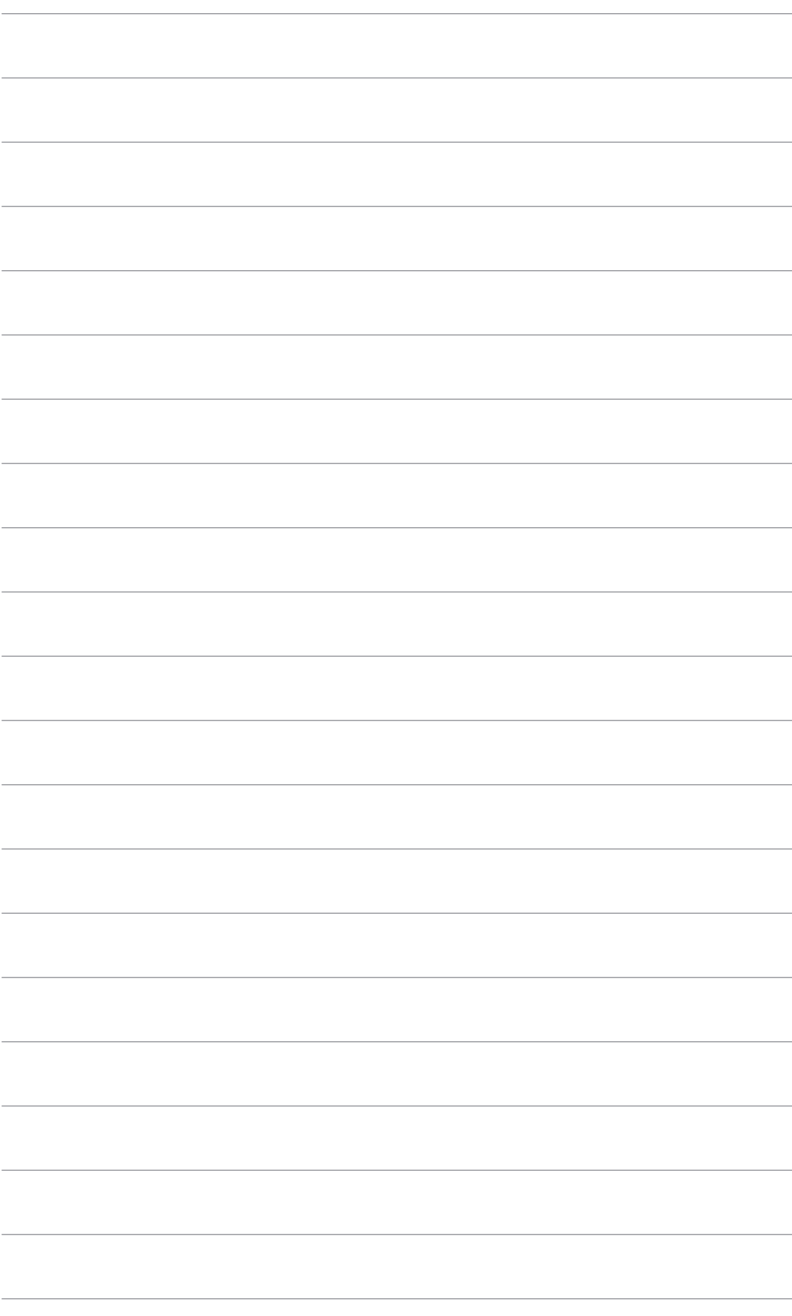

### <span id="page-14-0"></span>**2.1 Збирання кронштейна / основи монітора**

- 1. Вставте підставку у кронштейн.
- 2. Закріпіть основу на кронштейні, затягнувши гвинт із комплекту.

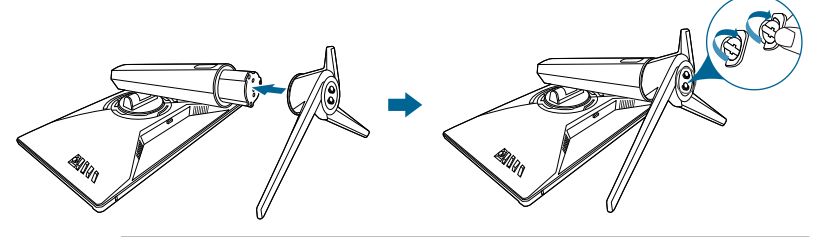

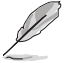

Рекомендовано накрити стіл м'якою тканиною, щоб запобігти пошкодженню монітора.

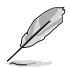

Розмір гвинта основи: M6 x 15 мм.

# **2.2 Упорядкування кабелів**

Кабелі можна впорядкувати за допомогою отвору для прокладки кабелю.

#### **• ПІД'ЄДНАННЯ КАБЕЛІВ**

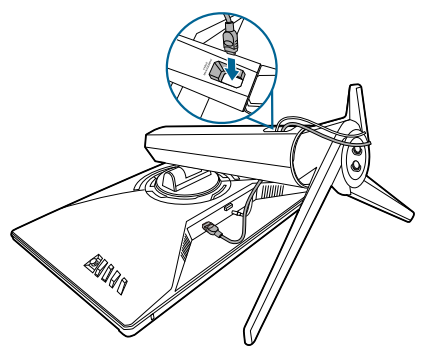

### <span id="page-15-0"></span>**2.3 Налаштування монітора**

- Для оптимального перегляду рекомендуємо подивитися на весь монітор спереду, а потім відрегулювати монітор на найзручніший для вас кут.
- Під час зміни кута нахилу тримайте підставку, щоб запобігти падінню монітора.
- Рекомендований кут регулювання від +20˚ до -5˚ (для нахилу) / від +25˚ до -25˚ (для повороту) / +110 мм (для регулювання висоти) / 90˚ (для портретного подання).

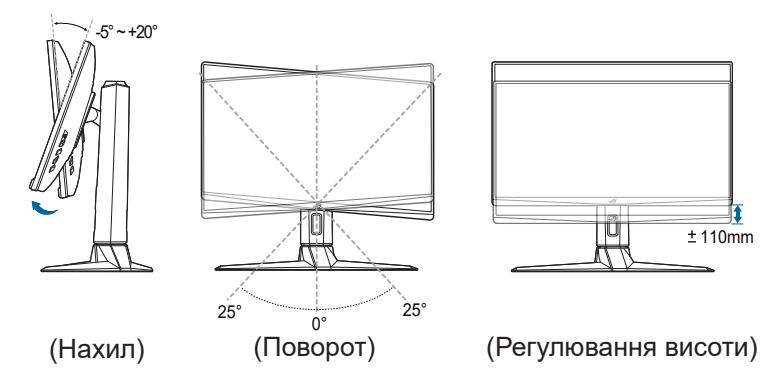

#### **Поворот монітора**

- 1. Підніміть монітор у найвище положення.
- 2. Нахиліть монітор на максимальний кут.
- 3. Поверніть монітор за годинниковою стрілкою на потрібний кут.

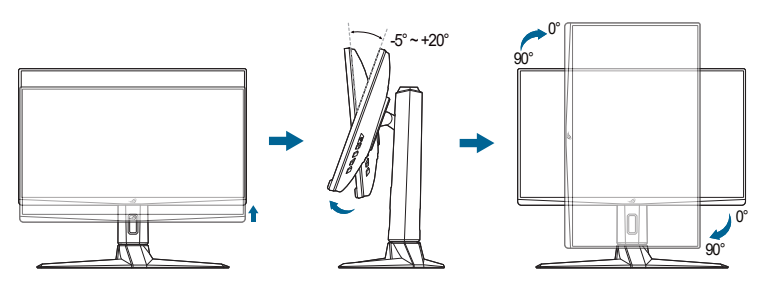

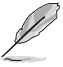

Нормально, якщо монітор злегка трясеться під час регулювання кута огляду.

### <span id="page-16-0"></span>**2.4 Від'єднання кронштейна / основи (для настінного кріплення VESA)**

Знімний кронштейн цього монітора спеціально розроблено для настінного кріплення VESA.

Щоб зняти кронштейн, виконайте такі дії:

Покладіть монітор на стіл передньою панеллю вниз. Виконайте наведені нижче 2 кроки, щоб від'єднати кронштейн.

- 1. Натисніть кнопку фіксатора.
- 2. Від'єднайте стійку (кронштейн та основу) від монітора.

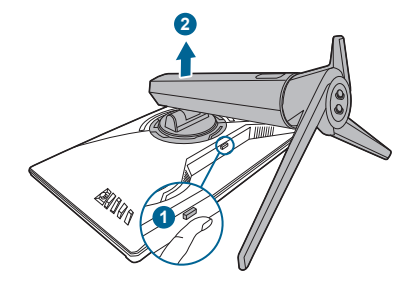

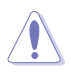

Рекомендовано накрити стіл м'якою тканиною, щоб запобігти пошкодженню монітора.

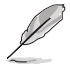

- Набір для настінного кріплення VESA (100 х 100 мм) купується окремо.
- Використовуйте лише настінний кронштейн зі списку UL із мінімальною вагою / навантаженням 22,7 кг (розмір гвинта: M4 x 10 мм)

# <span id="page-17-0"></span>**2.5 Під'єднання кабелів**

Під'єднуйте кабелі згідно з наступними інструкціями:

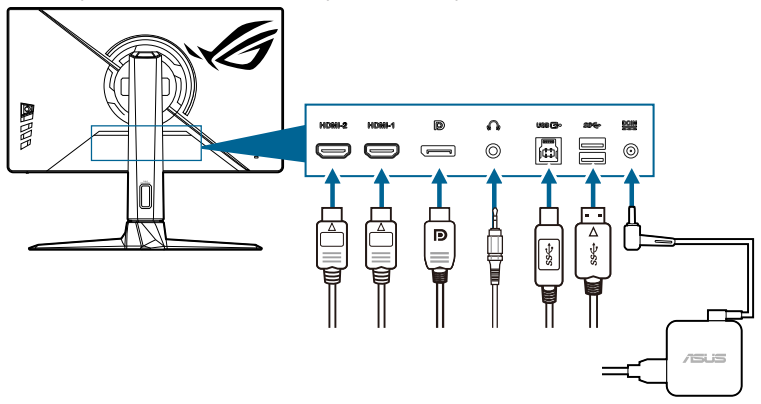

#### **• Під'єднання кабелю живлення**:

- a. Надійно під'єднайте адаптер живлення до входу постійного струму монітора.
- b. Надійно під'єднайте один кінець кабелю живлення до адаптера живлення, а інший кінець – до розетки.

#### **• Для підключення кабеля HDMI/DisplayPort:**

- a. Підключіть один кінець кабелю HDMI/DisplayPort до гнізда HDMI/ DisplayPort монітора.
- b. Підключіть інший кінець кабелю HDMI/DisplayPort до гнізда пристрою HDMI/DisplayPort.

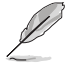

Коли ці кабелі під'єднано, можна вибрати потрібний сигнал у пункті «Вхід вибору» OSD-меню.

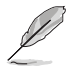

Якщо вам потрібно замінити шнур живлення або з'єднувальний(і) кабель(и), зверніться до служби підтримки клієнтів ASUS.

- **• Для використання навушників:** підключіть аудіокабель до гнізда навушників монітора.
- **• Для використання портів USB 3.2 Gen 1:** 
	- » Висхідний: Візьміть кабель USB і підключіть менший кінець (type B) висхідного кабелю USB до висхідного порту USB монітора, а більший кінець (type A) до порту USB вашого комп'ютера. Переконайтеся, що на вашому комп'ютері встановлено останню операційну систему Windows 10/Windows 11. Це дозволить працювати USB-портам на моніторі.

<span id="page-18-0"></span>» Низхідний: Підключіть кабель USB Type-A вашого пристрою до гнізда USB Type-A на моніторі.

### **2.6 Увімкнення монітора**

Натисніть кнопку живлення  $\bigcup$ . Розташування кнопки живлення див. на стор. 1-3. Коли індикатор живлення (<sup>1</sup>) засвітиться білим, монітор буде ввімкнуто

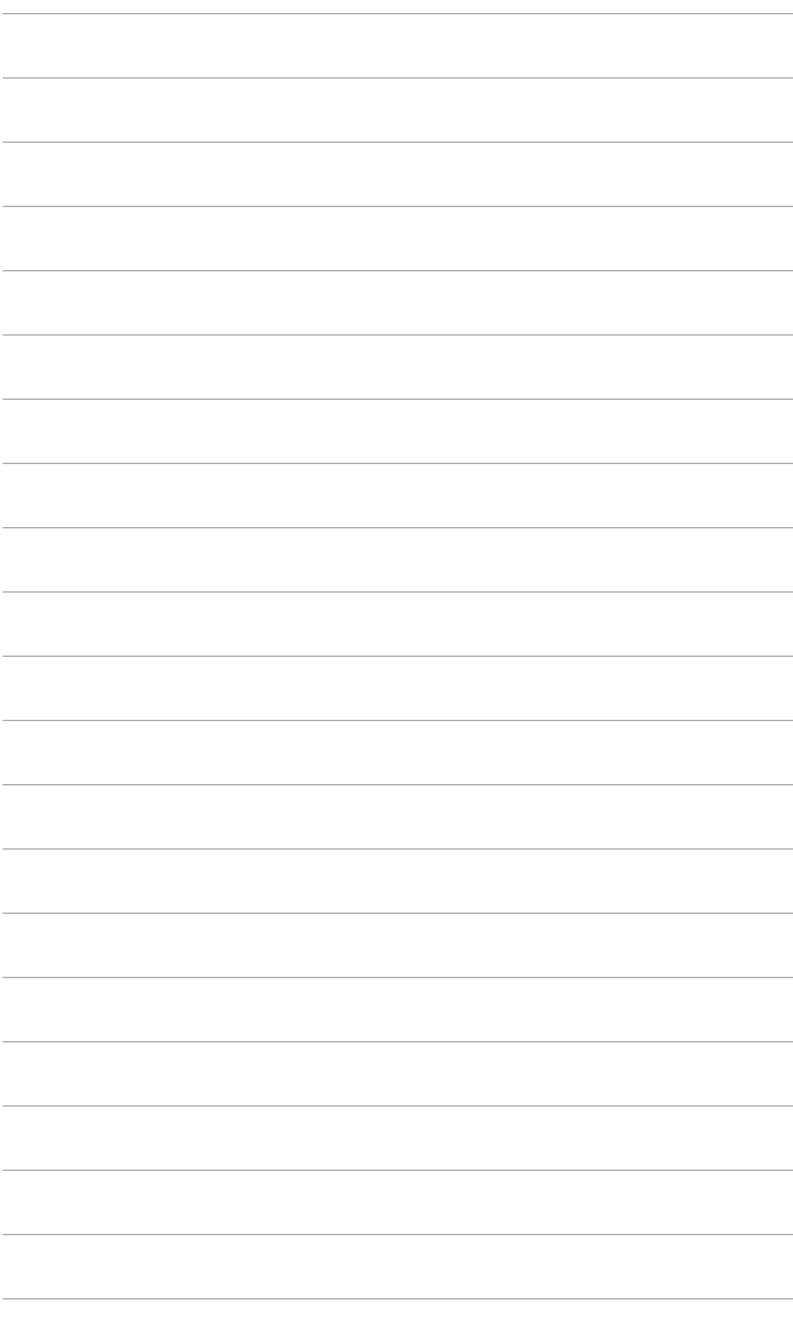

### <span id="page-20-0"></span>**3.1 Екранне меню (меню на екрані дисплея)**

#### **3.1.1 Як переналаштувати**

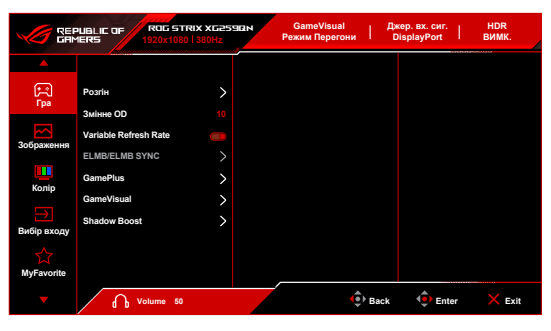

- 1. Натисніть кнопку  $\equiv$  ( $\circledcirc$ ) для активації екранного меню.
- 2. Перемістіть кнопку  $\equiv$  ( $\odot$ ) вгору/вниз для переходу між функціями. Виділіть потрібну функцію та натисніть кнопку  $\equiv$  ( $\circ$ ), щоб її активувати. Якщо вибрана функція має підменю, знову перемістіть  $K$ нопку  $\equiv ( \textcircled{2})$  вгору/вниз для навігації між функціями підменю. Виділіть потрібну функцію підменю та натисніть кнопку праворуч  $\equiv$  ( $\odot$ ) або перемістіть кнопку  $\equiv$  ( $\odot$ ), щоб її активувати.
- 3. Переміщуйте кнопку  $\equiv$  ( $\odot$ ) вгору/вниз, щоб змінити налаштування вибраної функції.
- 4. Щоб вийти і зберегти екранне меню, натисніть кнопку  $\times$  або переміщуйте вліво  $\equiv$  ( $\odot$ ) кілька разів, доки екранне меню не зникне. Щоб відрегулювати інші функції, повторіть кроки 1-3.

#### <span id="page-21-0"></span>**3.1.2 Знайомство з функціями екранного меню**

#### **1. Gaming (Гра)**

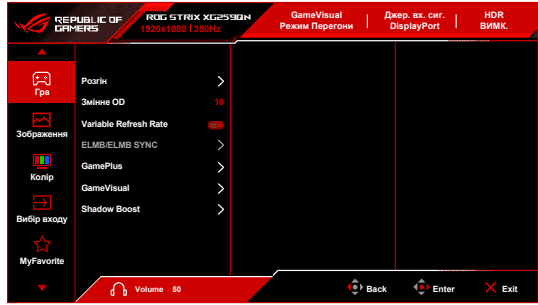

- **• Overclocking (Розгін)**:
	- **\* ON (УВІМК.)**: Ця функція дозволить налаштувати частоту оновлення.
	- **\* Max Refresh Rate (Макс. Частота)**: Дозволяє вибрати максимальну частоту оновлення 380 Гц (лише для входу DisplayPort). Після вибору натисніть кнопку  $\equiv$  ( $\odot$ ), щоб активувати налаштування.

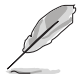

Overclocking (Розгін) може викликати мерехтіння екрана. Для зменшення таких ефектів від'єднайте кабель DisplayPort і скористайтеся екранним меню монітора, щоб спробувати ще раз із безпечнішою макс. частотою оновлення.

- **• Variable OD (Змінне OD)**: Покращує час реакції РК-панелі на рівень сірого.
- **• Variable Refresh Rate:** Дозволяє джерелу графіки зі Variable Refresh Rate\* динамічно регулювати частоту оновлення екрану на основі типової частоти кадрів вмісту для забезпечення енергозберігаючого оновлення зображення без зависань і з мінімальною затримкою.

- **• Aspect Control (Контроль пропорції)** недоступне, якщо цю функцію активовано.
- \***Variable Refresh Rate** можна активувати лише в межах 48 Гц ~ 240 Гц для HDMI, 60 Гц ~ 380 Гц для DisplayPort.
- Ця функція доступна лише тоді, коли **DisplayPort Stream (Потік DisplayPort)** встановлено як **DisplayPort 1.2** або **DisplayPort 1.4**.
- \*Щоб отримати інформацію про підтримувані графічні процесори, мінімальні вимоги до системи ПК та драйверів, зверніться до виробників графічних процесорів.

**• ELMB/ELMB SYNC**: **ELMB** можна активувати лише, якщо **Variable Refresh Rate** у стані **Off (Вимк.)**, а частота оновлення становить 120 Гц, 144 Гц, 240 Гц, 360 Гц (Тільки для DisplayPort) або 380 Гц (Тільки для DisplayPort). **ELMB SYNC** можна активувати, якщо **Variable Refresh Rate** у стані **On (Увімк.)**. Ця функція усуває розрив екрану, зменшує подвоєння та розмитості руху під час гри.

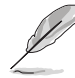

**ELMB SYNC** можна активувати лише тоді, коли частота оновлення перевищує (і не дорівнює) 60 Гц для DisplayPort.

- **• GamePlus**: Функція GamePlus має набір інструментів та створює краще ігрове середовище для користувачів під час гри у різні типи ігор.
	- **\* FPS Counter (Лічильник FPS)**: Лічильник кадрів в секунду дає знати, наскільки плавно працює гра.
	- **\* Crosshair (Приціл)**: Накладка Приціл з 6 різними варіантами прицілу дозволяє вибрати той варіани, що найкраще підходить для гри, у яку ви граєте.
	- **\* Timer (Таймер)**: Ви можете розмістити таймер у верхньому лівому куті дисплея, щоб відстежувати час гри.
	- **\* Stopwatch (Секундомір)**: Ви можете розмістити секундомір у верхньому лівому куті дисплея, щоб відстежувати час гри.
	- **\* Display Alignment (Вирівн диспл)**: Вирівнювання зображення відображає лінії вирівнювання на 4 сторонах екрану, що служить простим і зручним інструментом для ідеального вирівнювання декількох моніторів.
- **• GameVisual**: Функція GameVisual дозволяє зручно вибирати між різними режимами зображення.
	- **\* Scenery Mode (Режим Пейзаж)**: Це найкращий вибір для показу пейзажних фотографій за допомогою GameVisualTM технології Video intelligence.
	- **\* Racing Mode (Режим Перегони)**: Це найкращий вибір для гоночних ігор за допомогою GameVisualTM технології Video intelligence.
	- **\* Cinema Mode (Режим Кіно)**: Це найкращий вибір для перегляду фільмів за допомогою GameVisual™ технології Video intelligence.
	- **\* RTS/RPG Mode (Режим RTS/RPG)**: Це найкращий вибір для стратегій реального часу (RTS)/рольових ігор (RPG) за допомогою GameVisualTM технології Video intelligence.
	- **\* FPS Mode (Режим FPS)**: Це найкращий вибір для гри Шутер від першої особи за допомогою GameVisualTM технології Video intelligence.
	- **\* sRGB Mode (Режим sRGB)**: Це найкращий вибір для перегляду фотографій та графіки з ПК.
	- **\* MOBA Mode (Режим MOBA)**: Це найкращий вибір для багатокористувацької онлайн-ігри на бойовій арені з технологією GameVisual™ Video intelligence.
	- **\* Night Vision Mode (Режим Нічне бач.)**: Це найкращий вибір для гри в темних пейзажах за допомогою GameVisualTM технології Video intelligence.

**\* User Mode (Режим корист.)**: Більше елементів можна налаштувати в меню Color (Колір).

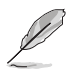

- У Режимі Перегони/MOBA користувач не може настроїти такі функції: ASCR, Saturation (Насиченість).
- У Режим sRGB користувач не може настроїти такі функції: Color Temp. (Колірна темп.), Contrast (Контрастність), ASCR, Saturation (Насиченість), Gamma (Гама).
- **Shadow Boost:** Пілсипення темного кольору регулює гамма-корекцію монітора, щоб збагатити темні тони на зображенні, завдяки чому темні сцени та предмети стає набагато легше бачити.

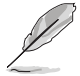

Ця функція доступна лише в Racing Mode (Режим Перегони), RTS/RPG Mode (Режим RTS/RPG), FPS Mode (Режим FPS), sRGB Mode (Режим sRGB), Night Vision Mode (Режим Нічне бач.) або User Mode (Режим корист.).

#### **2. Image (Зображення)**

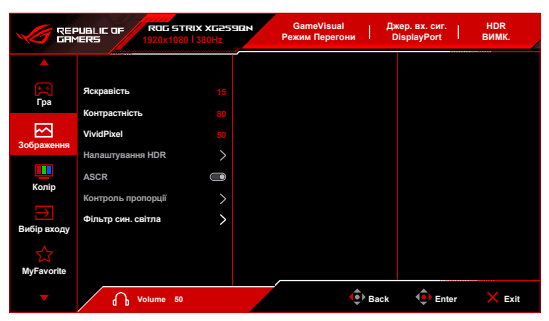

- **• Brightness (Яскравість)**: Діапазон регулювання становить від 0 до 100.
- **• Contrast (Контрастність)**: Діапазон регулювання становить від 0 до 100.
- **• VividPixel**: Ця функція покращує контур відображуваного зображення та створює високоякісні зображення на екрані.
- **• HDR Setting (Налаштування HDR)**: Містить в собі 3 режима HDR у **ASUS Gaming HDR**, **ASUS Cinema HDR** або **Console HDR (Приставка HDR)**.

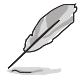

Під час відображення вмісту HDR ці функції будуть недоступні: ELMB/ELMB SYNC, GameVisual, Shadow Boost, Brightness (Яскравість), Contrast (Контрастність), ASCR, Blue Light Filter (Фільтр син. світла), Color Temp. (Колірна темп.), Saturation (Насиченість), Gamma (Гама).

- **• ASCR**: Увімкнення/вимкнення функції ASCR (ASUS Smart Contrast Ratio).
- **• Aspect Control (Контроль пропорції)**: Налаштовує співвідношення сторін до **Full (Повний екран), Equivalent (Еквівалент), 4:3** або **1:1**.
- **• Blue Light Filter (Фільтр син. світла)**:
	- **• Level 0 (Рівень 0)**: Без змін.
	- **• Level 1~4 (Рівень 1~4)**: Чим вище рівень, тим менше синього світла розсіюється. Коли активовано Blue Light Filter (Фільтр син. світла), будуть автоматично імпортовані налаштування за умовчанням у Racing Mode (Режим Перегони). В межах від Level 1 (Рівня 1) до Level 3 (Рівня 3) функція Brightness (Яскравість) налаштовується користувачем. Level 4 (Рівень 4) оптимізований. Він відповідає вимогам сертифікації Низького рівня синього світла TUV. Функція Brightness (Яскравість) не може бути налаштована користувачем.

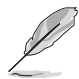

- Прочитайте наступну інформацію для зменшення напруги очей:
- Користувачу слід відходити на деякий час від дисплея, якщо він працює тривалий час. Рекомендується робити короткі перерви (принаймні 5 хвилин) приблизно через 1 годину безперервної роботи за комп'ютером. Робити короткі та часті перерви ефективніше, ніж одну довгу перерву.
- Щоб мінімізувати напругу і сухість очей, користувачі повинні періодично відпочивати, фокусуючись на предметах, які знаходяться далеко.
- Вправи для очей можуть допомогти зменшити навантаження. Повторюйте ці вправи часто. Якщо напруга очей триває, зверніться до лікаря. Вправи для очей: (1) Повторно дивіться вгору-вниз (2) Повільно рухайте очами по колу (3) Рухайте очами по діагоналі.
- Високоенергетичне синє світло може призвести до перенапруження очей та ВМД (вікова дегенерація жовтої плями). Фільтр синього світла необхідний для зменшення на 70% (макс.) шкідливого синього світла, щоб уникнути CVS (синдром комп'ютерного зору).

#### **3. Color (Колір)**

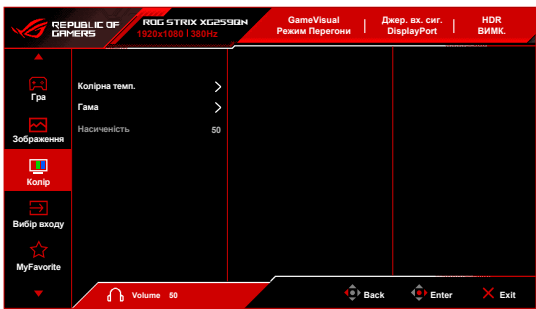

- **• Color Temp. (Колірна темп.)**: Має 4 режими, включаючи режим Cool (Холодний), Normal (Звичайна), Warm (Тепла) та User Mode (Режим корист.).
- **• Gamma (Гама)**: Дозволяє встановити кольоровий режим на 2,5, 2,2 або 1,8.
- **• Saturation (Насиченість)**: Діапазон регулювання становить від 0 до 100.

#### **4. Input Select (Вибір входу)**

За допомогою цієї функції ви можете вибрати бажане джерело вхідного сигналу.

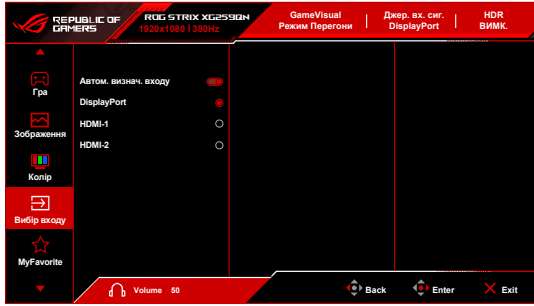

- **• Auto Input Detection (Автом. визнач. входу)**: Коли увімкнено, система автоматично вибере останній вставлений порт введення-виводу.
- **• DisplayPort/HDMI-1/HDMI-2**: Виберіть вручну джерело вхідного сигналу.

#### **5. MyFavorite**

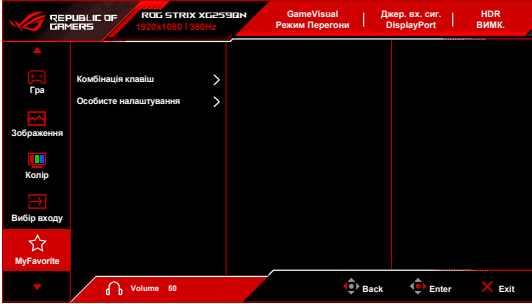

- **• Shortcut (Комбінація клавіш)**:
	- **• Shortcut 1 (Комбінація клавіш 1)**/**Shortcut 2 (Комбінація клавіш 2)**: Встановлює функції сполучення клавіш для кнопок сполучення клавіш.

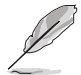

Коли вибрано або активовано певну функцію, кнопка сполучення клавіш може не підтримуватись. Доступні варіанти функцій: GamePlus, GameVisual, Variable OD (Змінне OD), Brightness (Яскравість), Mute (Без звуку), Shadow Boost, Contrast (Контрастність), Input Select (Вибір входу), HDR Setting (Налаштування HDR), Blue Light Filter (Фільтр син. світла), Volume (Гучність), Customized Setting-1 (Особ. налашт.-1), Customized Setting-2 (Особ. налашт.-2).

**• Customized Setting (Особисте налаштування)**: Завантажує/зберігає всі налаштування на моніторі.

#### **6. System Setup (Налашт. системи)**

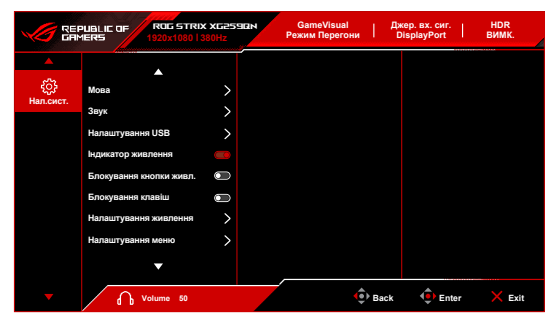

- **• Language (Мова)**: На ваш вибір доступна 22 мова, включаючи англійська, французька, німецька, італійська, іспанська, голландська, португальська, російська, чеська, хорватська, польська, румунська, угорська, турецька, спрощена китайська, традиційна китайська, японська, корейська, тайська, індонезійська, перська, українська.
- **• Sound (Звук)**: В цьому меню встановлюються налаштування, пов'язані зі звуком.
	- **• Volume (Гучність)**: Діапазон регулювання становить від 0 до 100.
	- **• Mute (Без звуку)**: Перемикає звук монітора між увімкненням та вимкненням.
- **• USB Setup (Налаштування USB)**:
	- **• USB Hub**: Встановлює концентратор USB у значення **On During Standby (Увімкнено в реж. очік.)** (порти USB Type-A на РК-моніторі можна використовувати для заряджання USB-пристрою в режимі очікування) або **Off During Standby (Вимкнено в реж. очікув.)** (порти USB Type-A не можна використовувати для заряджання пристрою USB у режимі очікування).

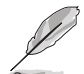

За допомогою кабелю USB Type-A до USB Type-B можна зв'язати висхідні і низхідні порти для USB-пристроїв, такі як клавіатура, миша або флешнакопичувач.

- **• Power Indicator (Індикатор живлення):** Вмикає/вимикає світлодіодний індикатор живлення.
- **• Power Key Lock (Блокування кнопки живл.):** Вмикає та вимикає клавішу живлення.
- **• Key Lock (Блокування клавіш)**: Для вимкнення всіх функцій клавіш. Натискайте  ${\mathsf X}$  кнопку протягом 5 секунд, щоб скасувати функцію блокування клавіші.
- **• Power Setting (Налаштування живлення):**
	- **• Standard Mode (Стандартний режим)**: Налаштування стандартного режиму може призвести до збільшення споживання електроенергії.
	- **• Power Saving Mode (Реж економії енергії)**: Реж економії енергії може призвести до обмеження яскравості.
- **• OSD Setup (Налаштування меню)**:
	- Регулює горизонтальне положення (H-Position)/вертикальне положення (V-Position) екранного меню.
	- Регулює час очікування екранного меню від 10 до 120 секунд.
	- Регулює фон екранного меню з непрозорого на прозорий.
	- Увімкнення або вимкнення функції DDC/CI.
- **• DisplayPort Stream (Потік DisplayPort)**: Сумісність з графічною картою. Виберіть **DisplayPort 1.2** або **DisplayPort 1.4** відповідно до версії графічної карти DP.
- **• Information (Інформація)**: Показує інформацію про монітор.
- **• All Reset (Скинути все)**: Вибір "Yes" (Так) дозволяє відновити налаштування за умовчанням.

### <span id="page-28-0"></span>**3.2 Короткий опис технічних характеристик**

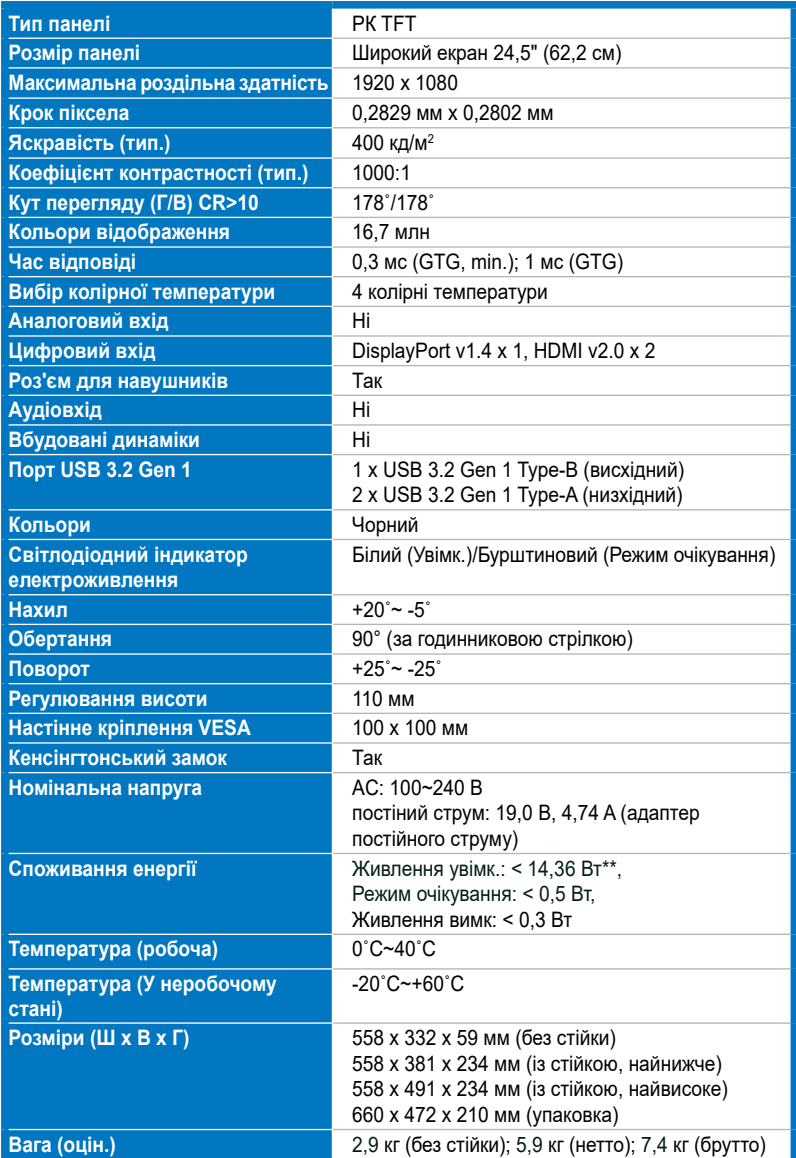

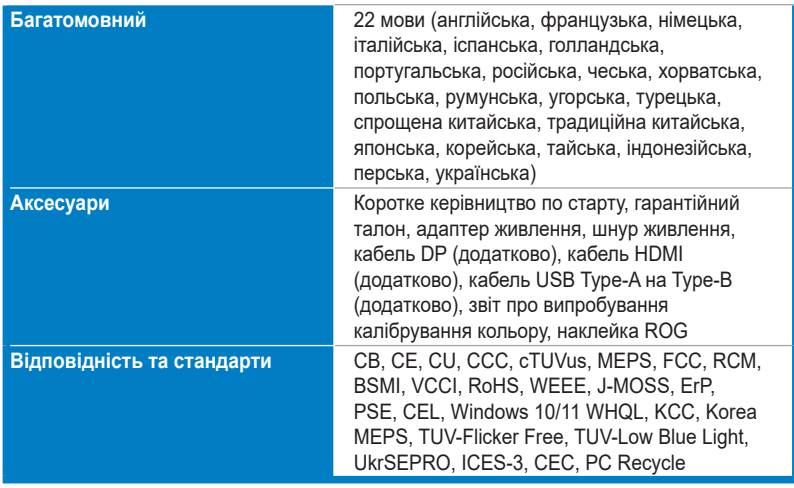

**\*Технічні характеристики можуть бути змінені без попередження.**

**\*\*Вимірювання яскравості екрану в 200 ніт без підключення аудіо/USB/ кардрідера.**

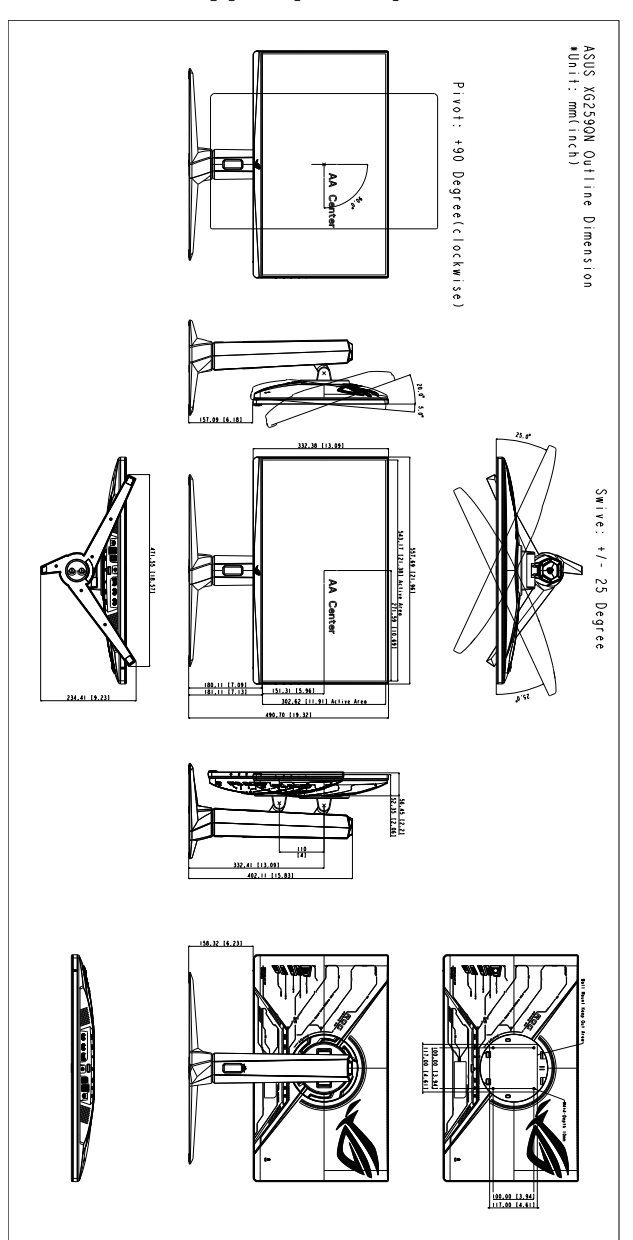

<span id="page-30-0"></span>**3.3 Контурні розміри**

# <span id="page-31-0"></span>**3.4 Вирішення проблем (FAQ)**

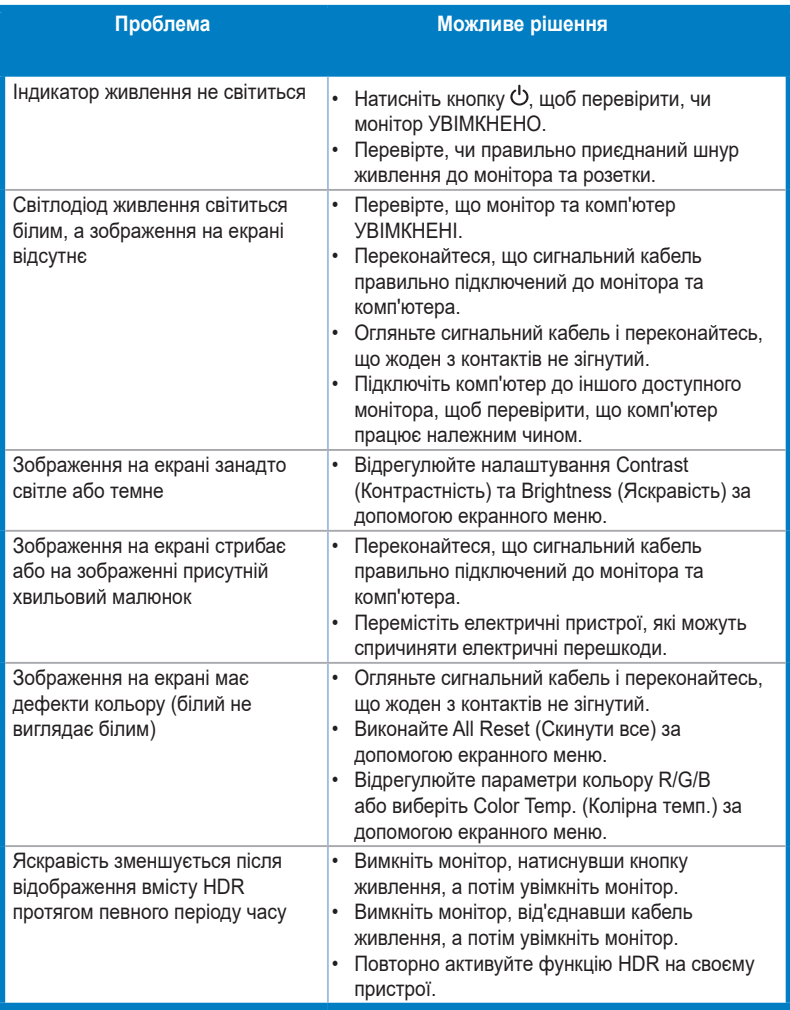

# <span id="page-32-0"></span>**3.5 Підтримуваний режим роботи**

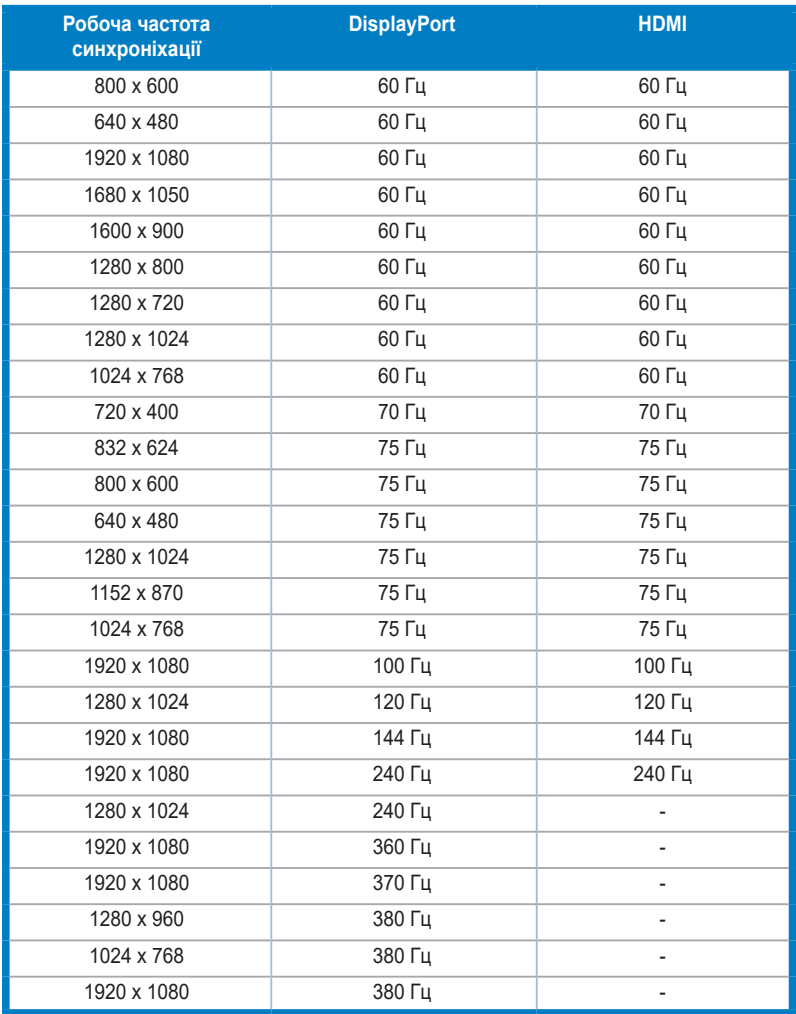

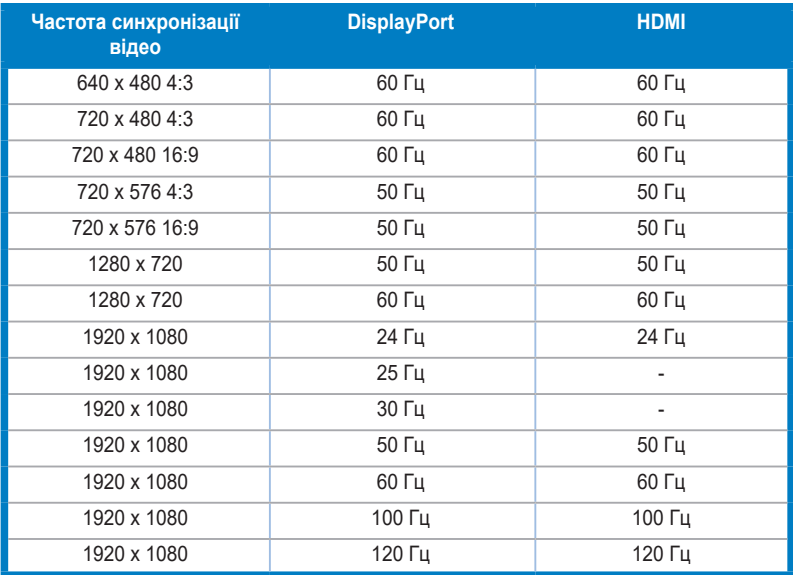

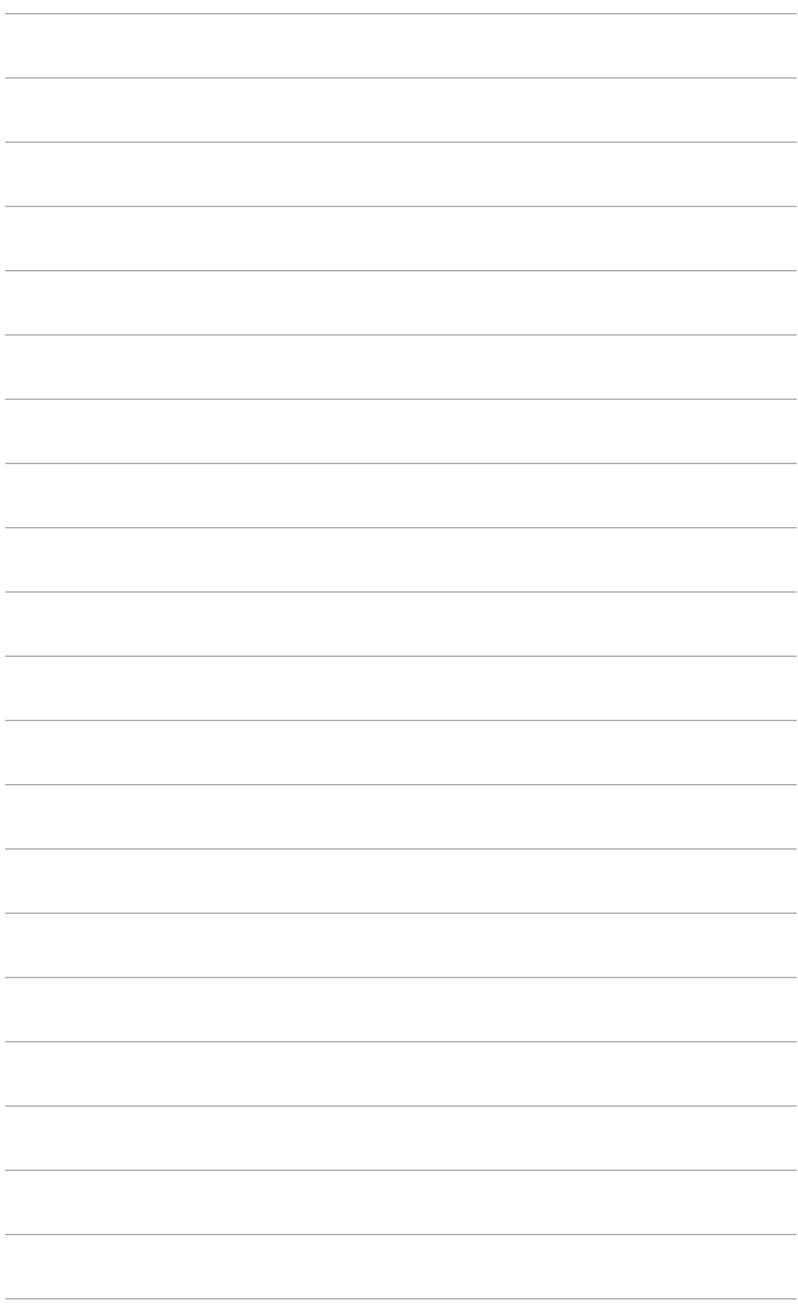

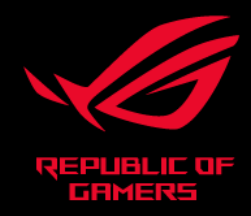

# CEFC